*Traducere autorizată din limba engleză în limba română*

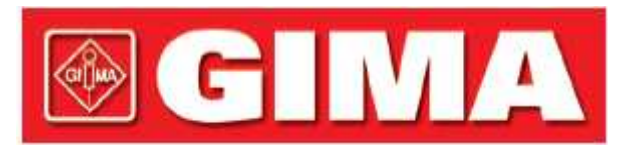

Gima S.p.A. Via Marconi, 1 – 20060 Gessate (MI) Italia gima@gimaitaly.com – export@gimaitaly.com **www.gimaitaly.com**

**C**IA

PRODUSE MEDICALE PROFESIONALE

# *ECG PENTRU PALMĂ CARDIO-B BLUETOOTH CU SOFTWARE*

# **Manual de utilizare**

*ATENȚIE: Operatorii trebuie să citească is înțeleagă complet prezentul manual înainte de a utiliza produsul.*

marian

#### 33261 /PC-80B REF

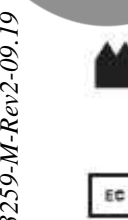

Shenzhen Creative Industry Co., Ltd. Etaj 5, Cl direa 9, BaiWangxin High-Tech Industrial Park, Songbai Road, Str. Xili, Districtul Nanshan, 518110 Shenzhen, R.P. China Made in China Shanghai International Holding Corp. GmbH<br>
Eiffenstrasse 80, 20537 Hamburg – Germania **EDEPERTURES ANGLES SHANGER SHANGER EXAMPLE ET SHANGER CORP. GmbH**<br>  $\approx$  Eiffenstrasse 80, 20537 Hamburg – Germania

 $\overline{Q}$ 

Le

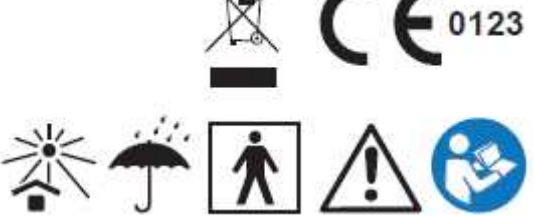

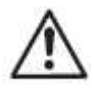

#### *AVERTISMENT*

*1. Verificați dispozitivul, pentru a v asigura c nu exist deterior ri vizibile care pot afecta siguranța utilizatorului și performanțele de măsurare. Opriți utilizarea unității, când există deteriorări evidente.*

- 2. *NU puneți singuri diagnosticul pe baza m sur torii i a rezultatelor m sur torii; consultați întotdeauna medicul, dacă informațiile anormale sunt prezente frecvent.*
- 3. *NU este proiectat sau destinat diagnostic rii medicale.*
- *4. NU utilizați dispozitivul în baie sau în condiții de umezeală.*
- *5. NU utilizați dispozitivul dacă utilizați un defibrilator.*
- *6. NU utilizați dispozitivul dacă sunteți purtător/purtătoare de stimulator cardiac (pacemaker).*
- *7. NU utilizați dispozitivul într-un mediu unde există interferențe electromagnetice puternice.*
- *8. Service-ul necesar va fi efectuat EXCLUSIV de ingineri service calificați.*
- 9. *Se recomand examinarea ECG clinic* pentru examinarea normal a st rii inimii Dvs.
- *10. Conectați/deconectați cablul de date de la monitor încet și cu grijă; NU strangulați și nu mișcați mufa cablului de date cu forța pentru a o introduce sau a o scoate din portul interfeței de date, deoarece în caz contrar portul interfeței de date ar putea fi deteriorat*
- *11. Când eliminați dispozitivul și accesoriile acestuia, ca deșeuri, trebuie respectată legea locală. Atenție: legea federală din Statele Unite restricționează vânzarea prezentului dispozitiv de către sau la comanda unui medic.*
- *12. Dispozitivul nu este dotat cu părți detașabile; utilizatorul NU ar trebui s -i detașeze carcasa f r permisiune*
- 13. Niciuna dintre piesele monitorului NU vor fi înlocuite dup bunul plac. Dac este *necesar, v* rug m s folosiți componentele furnizate de produc tor sau cele care sunt de acela *i model i corespund acelora i standarde cu cele ale accesoriilor monitorului*, care sunt furnizate de aceea i fabric; în caz contrar, pot fi cauzate efecte negative *legate de siguranț și biocompatibilitate etc.*
- 14. În cazul deterior rii sau îmb trânirii derivațiilor ECG, v rug m s procedați la *înlocuirea derivațiilor.*
- *15. Piesele electrice ale electrozilor, derivațiilor și cablurilor nu au voie să intre în contact cu orice alte piese conductoare (inclusiv împ mântarea).*
- *16. Folosiți numai un tip de electrod pe același pacient, pentru a evita variațiile de rezistenț* electrică. V recomand m insistent s folosiți electrozi de clorur de  $a$ rgint/argint, pentru a asigura rezultate precise ale m sur torii.

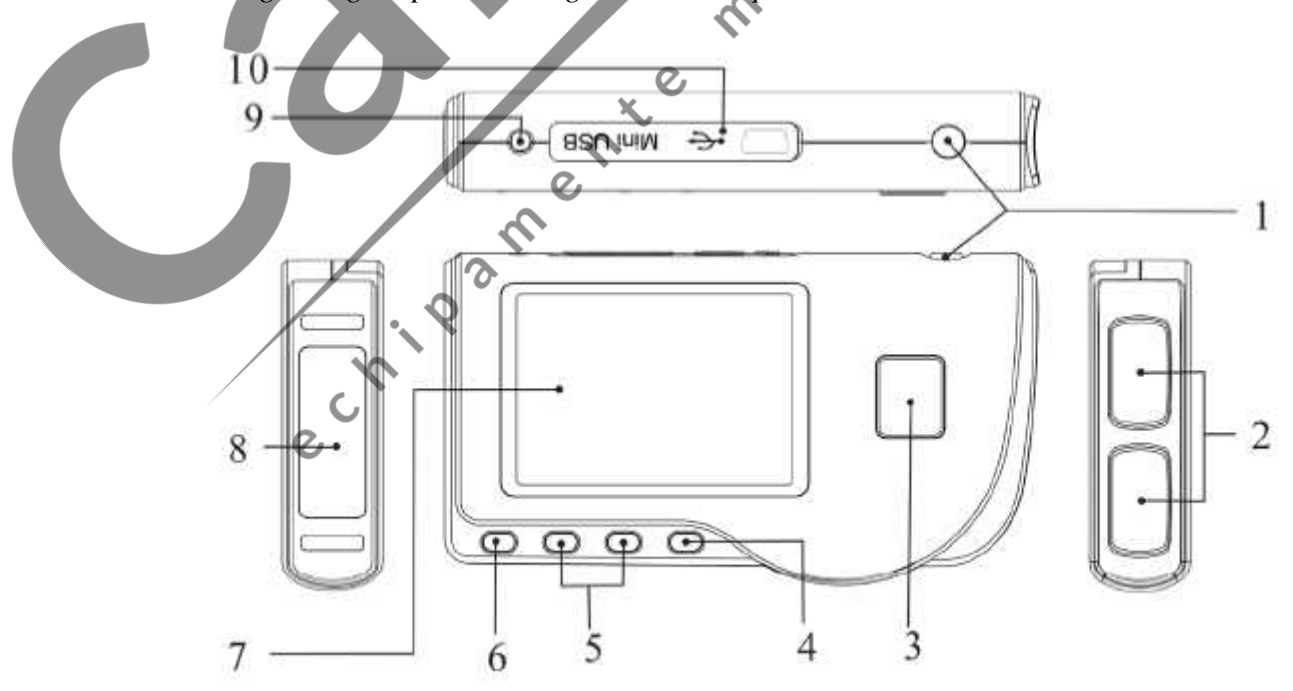

Figura 1 Ilustrația aparatului

# **1 Prezentare general**

# **1.1 Aspectul**

- 1. Alimentarea cu energie: Ap sați îndelung (aproximativ 2 secunde) și dispozitivul va fi pornit sau oprit; oprirea scurt a acestui buton aprinde/stinge retroiluminarea.
- 2. Electrod metalic I, II
- $3.$  M surarea: buton de scurt turable pentru măsurare; apăsați acest buton pentru a începe m surarea.
- 4.  $\blacksquare$  OK: confirmarea selecției sau a modific rii.
- 5. Tast navigare:

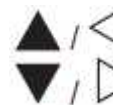

Sus/stânga/creștere: mișcați cursorul în sus/spre stânga, sau reglați valorile parametrilor.<br>
Jos/dreapta/sc dere: mișcați cursorul în jos/spre dreapta, sau reglați valorile parametrilor.<br>
Revenire : înapoi la nivelul supe Jos/dreapta/sc dere: mișcați cursorul în jos/spre dreapta, sau reglați valorile parametrilor.

- 6. Revenire  $\Box$  : înapoi la nivelul superior al meniului.
- 7. Ecranul de afi are: afi eaz formele de undă i datele ECG.
- 8. Electrod metalic III
- 9. Conector  $\Box \Box \Box$  derivație ECG: pentru conectarea la derivație.

10. IOUI Interfat de date: pentru conectarea cablului de date Mini USB.

# **1.2 Denumire și Model**

ECG pentru palm Cardio-B cu Bluetooth i software

# **1.3 Structura**

ECG pentru palmă Cardio-B constă dintr-o placă de bază, panouri și electrozi.

# **1.4 Caracteristici**

1.De dimensiune mică și greutate redusă, care-l face u or de transportat.

2.M surarea prin ap sarea unei singure taste, u or de utilizat.

3. Forma de und ECG i interpretarea rezultatelor sunt afi ate clar pe ecranul LCD cu matrice de puncte.

4.Pot fi prezentate aptesprezece tipuri de rezultate ale m sur rii.

5. Pân la 1200/2700 de p rti de înregistră ri pentru măsurare rapidă, sau înregistră de date de  $10$  ore/ $22.5$  ore pentru m surare continu, stocarea datelor depinzând de dimensiunea furnizat a memoriei încorporate.

6.Înregistr rile de date pot fi revizuite, copiate, terse *i*, de asemenea, înc rcate.

7. Tehnic de economisire a energiei cu funcție de oprire automat.

8.Dou baterii AAA sunt folosite pentru a asigura peste 10 ore de timp de funcționare.

9. Funcție de încărcare de date wireless (opțional).

#### $\mathcal{Q}$ **1.5 Domeniul de utilizare**

Monitorul ECG pentru palm Cardio-B este destinat m sur rii i înregistr rii semnalului ECG i a mediei ritmului cardiac la pacienții adulți. Poate fi folosit în clinici și la domiciliu, și se poate utiliza de c tre pacienții înșiși.

Dispozitivul nu este un monitor ECG precum cele folosite în instituții clinice sau spitale, vi este folosit EXCLUSIV în scopul verific rii pe loc. Acesta nu poate fi folosit pentru a înlocui examinarea ECG normal sau monitorizarea în timp real. rezultatele m sur rii sunt o referinț

util pentru medic, dar nu pun direct diagnostice i nu pot duce la o decizie analitic pe baza informațiilor furnizate de acest dispozitiv.

#### **1.6 Mediul de funcționare**

Temperatura de funcționare 5~40°C Umiditatea de funcționare 30%~80% Presiunea atmosferic 70kPa~106kPa

#### **2 Instalarea**

1.Deschideți capacul compartimentului pentru baterii (vezi Figura 2-1).

2.Introduceți direct două baterii AAA. 3.Închideți capacul compartimentului pentru baterii.

*NU introduceți bateriile cu polarit țile inversate. Eliminați bateriile uzate, ca de euri, conform reglement rilor locale aplicabile.*

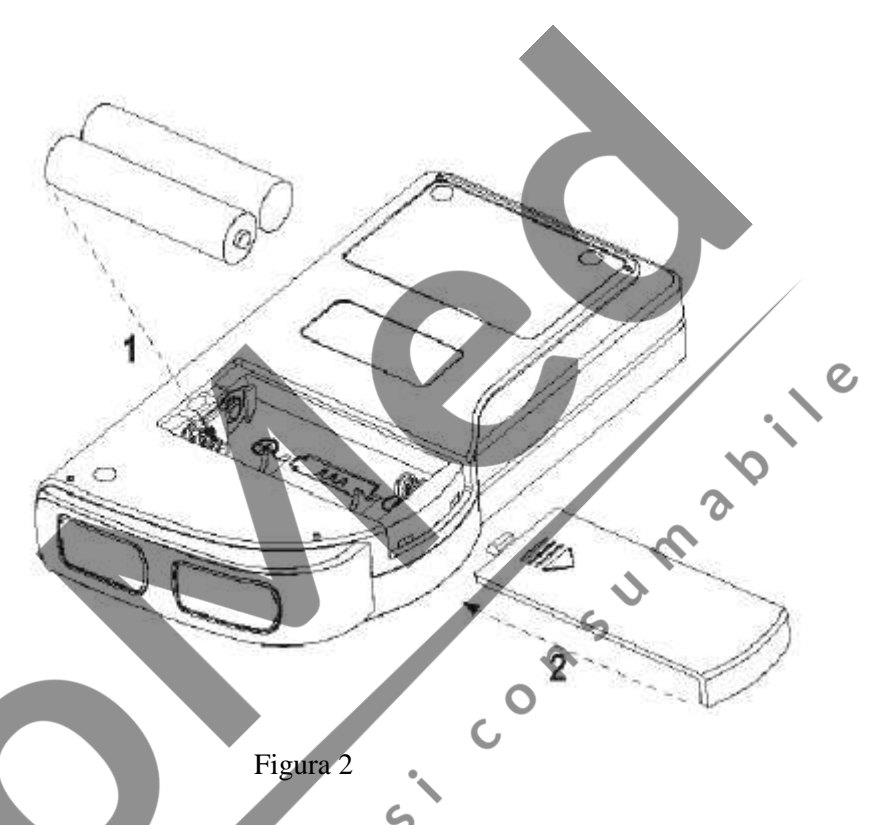

# **3 Utilizarea**

#### **3.1 Începeți măsurarea ECG**

Ap sați butonul de pornire a aliment rii cu energie (țineți ap sat 2 secunde), pentru a porni unitatea. Unitatea va începe pornirea *i* va afi a urm toarele imagini.

Dup<sup>bootstrap, unitatea deschide ecranul</sup> de meniu, dup cum se arat în Figura 3-2.

**Not**: În timpul inițializ rii, ap sați

butonul " Revenire", pentru a accesa $\mathcal{Z}$ ecranul meniului principal, a a cum se

Please consult a doctor Don't self-diagnosis!

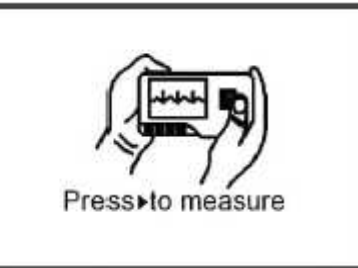

Figura 3-1A Figura 3-1B

arat în Figura 3-2. Dac ap sați $\mathcal{W}_{\mathbf{M}}$  surare", veți accesa ecranul de m surare, dup cum se arat $\hat{m}$  Figura 3-4.

Exist 6 butoane instrumente; ap sați tasta de navigare  $\sqrt{(07/08/2010)/22:17}$ pentru a muta cursorul  $\gamma$ ap sați  $\blacksquare$  OK $\spadesuit$  pentru confirmare. Fiecare buton funcțional va fi definit dup cum urmeaz $: \mathbb{C}$ 

**Measure/M surare:** detecteaz forma de und ECG i valoarea ritmului cardiac (HR), i analizeaz dac forma de und $ECG$  este normal.

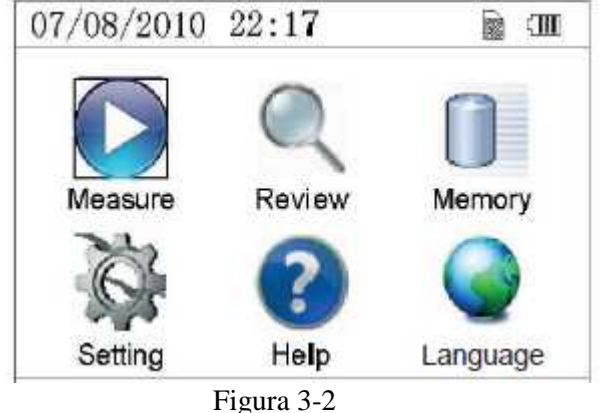

Review/Revizuire: revizuirea înregistr rilor ECG salvate pe acest dispozitiv (inclusiv forma de und ECG i rezultatul m sur rii).

**Memory/Memorie**: verificați spațiul de stocare și ștergeți

înregistr rile ECG salvate în acest dispozitiv.

**Setting/Set ri**: setarea parametrilor precum data, ora, limba, beeper, mod filtrarea, luminozitate, wireless etc.

Help/Ajutor: ofer utilizatorului metodele de m surare, informații etc.

**Set the display language/Setarea limbii de afi are:** Acest dispozitiv este proiectat bilingv: (Italian) i englez, care pot fi schimbate între ele alternativ de c tre utilizator.

#### **3.2 M** surarea ECG

**3.2.1 M** surarea ECG rapid **i** scurt

#### **M** surarea la nivelul pieptului Figura 3-3A M surarea la nivelul pieptului

Pentru a obține un semnal ECG ideal, m surarea la nivelul pieptului este prima metod recomandat, deoarece poate asigura un semnal stabil și interferențe mai puține. Țineți dispozitivul cu mâna dreapt . Asigurați-v $\overline{c}$  palma *i* degetele ating electrozii metalici I *i* II în mod fiabil. Amplasați electrodul III direct pe piele la aproximativ 5cm sub sfârcul stâng. Semnalul ECG detectat prin m surarea la nivelul pieptului este asem n tor cu semnalul derivației V a ECG-ului.

Posibil utilizare necorespunz toare:

- A. Locul de contact al electrodului III este deviat faț de partea stâng a pieptului.
- B. Gestul de susținere a dispozitivului este incorect.
- C. Electrodul nu poate intra în contact complet direct cu pielea. (Spre exemplu, dac ați amplasat electrodul peste un articol de îmbr c minte).

#### **Măsurarea la nivelul piciorului**

Dac nu este convenabil s efectuați m surarea la nivelul pieptului, se recomand m surarea la nivelul piciorului. Când m surați, țineți dispozitivul cu mâna dreapt Asigurați-v $\int c$  palma i degetele ating electrozii metalici I și II. Amplasați electrodul III pe piele, la 10 cm deasupra gleznei piciorului stâng. Semnalul ECG detectat prin m surarea la nivelul piciorului este echivalent cu semnalul ECG de la derivația II.

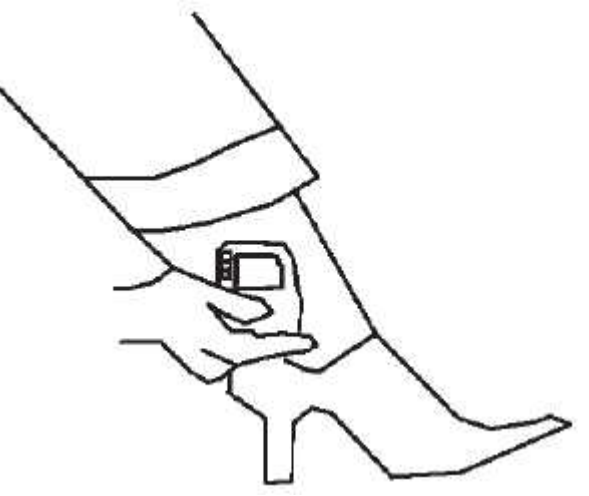

Figura 3-3B M surarea la nivelul piciorului

Posibil utilizare necorespunz toare:

A. Gest de susținere greșit.

 $\mathcal{O}$ 

B. Electrodul III nu poate intra complet direct în contact cu pielea. (Spre exemplu, dac amplasați electrodul III peste pantalon sau șoset).

#### **Măsurarea la nivelul palmei**

M surarea la nivelul palmei se recomand ca o m surare convenabilă și rapidă. Tineți dispozitivul cu mâna dreaptă. Asigurați-v c palma i degetele ating electrozii metalici I

i II în mod fiabil. Ap sați electrodul III în centrul palmei stângi. Semnalul ECG detectat prin m surarea la nivelul palmei este echivalentul semnalului ECG de la derivația I. Posibil utilizare necorespunz toare:

- A. Mi c ri libere ale ambelor mâini.
- B. Ambele mâini intr în contact slab cu electrozii în timpul m sur rii.
- C. Nu exist contact între palm i electrod. Figura 3-3C M surarea la nivelul palmei

# $\blacksquare$  is the  $\blacksquare$

#### **3.2.2 M** surare ECG continu sau pe termen lung

#### **Măsurarea cu derivații**

Pentru a obține un semnal ECG clar și de înalt calitate, poate fi folosit m surarea cu derivații. Conectați derivația ferm la mufa pentru derivații a dispozitivului. Amplasați electrozii și conectați derivațiile așa cum se arat în Figura 3-3D, pentru a obține semnalul ECG de la derivația II; dac doriți s m surați semnalul ECG de la derivația I și derivația III, conectați derivațiile la electrozi conform tabelului de mai jos.

Posibil utilizare necorespunz toare:

- A. Conectare gre it la portul (mufa) derivatiei.
- B. Amplasarea electrodului într-o zon gre it a corpului.

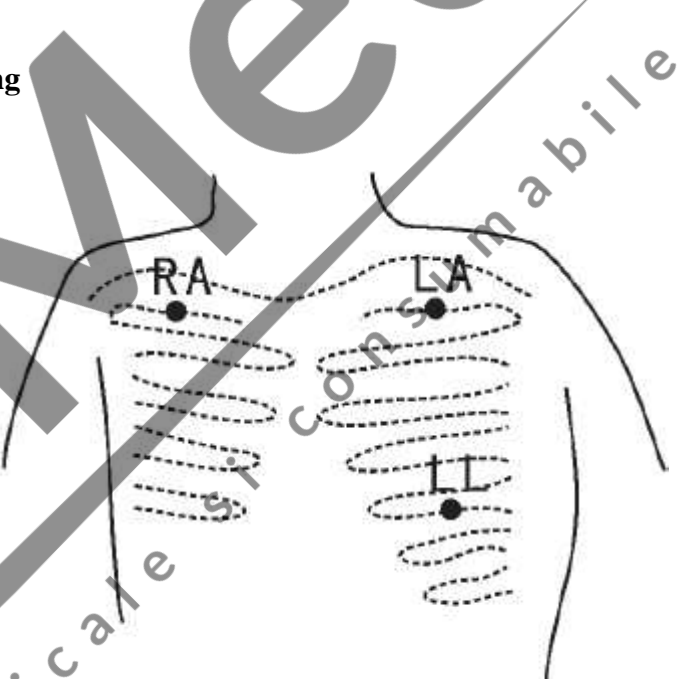

Figura 3-3D M surare prin derivații

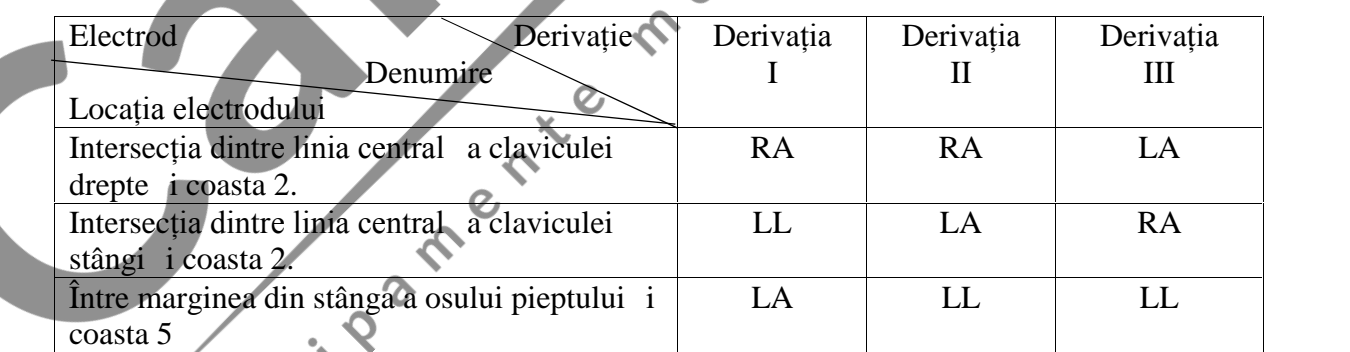

Configurația derivațiilor ECG și tabelul cu amplasarea electrozilor

#### **3.3** Procedura de m surare ECG

#### **3.3.1 M** surarea rapid

1.Dup alegerea unei metode adecvate de m surare, conform descrierii din Capitolul 3.2.1,

apăsați " Measure/M surare", pentru a accesa automat măsurarea rapidă ECG, a a cum se arat în Figura 3-4. Primele 15 secunde reprezint faza de preg tire, timp în care dispozitivul va analiza dac poziția electrodului este potrivit sau nu, conform formei de undă ECG m surate. V rug m s reglați poziția de susținere a dispozitivului, dac forma de undă detectată nu este lin.

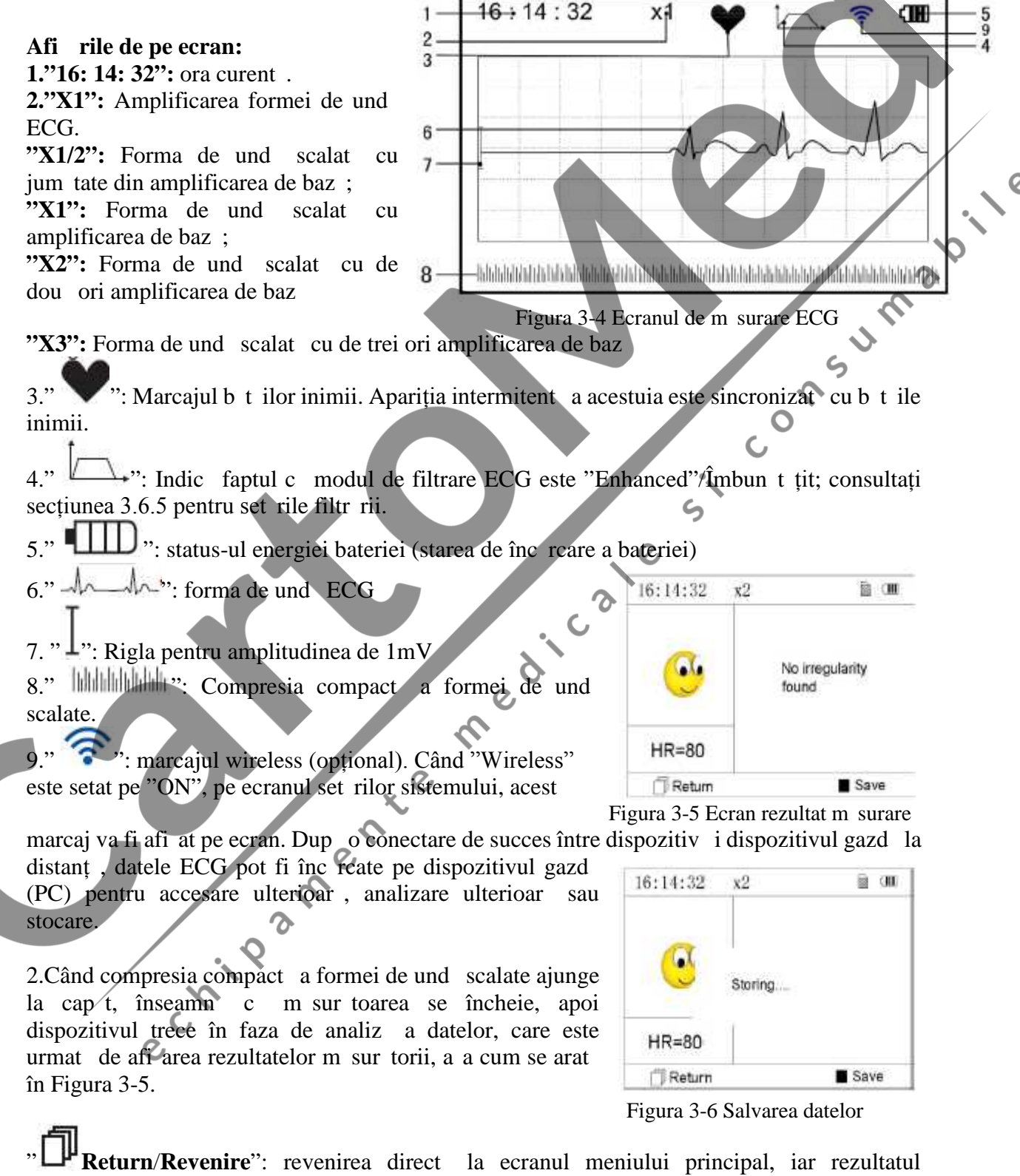

m sur torii curente *i* valoarea m sur torii nu vor fi salvate.

**Save/Salveaz** ": salvarea rezultatului m sur rii curente *i* a valorii m sur torii.

3.Pe ecranul rezultatului m sur torii, datele actualei m sur tori vor fi salvate pe acest dispozitiv automat, f  $\mathbf{r}$  nicio  $\mathbf{16:14:32}$ 

operațiune în 6 secunde sau ap sând direct tasta " Salveaz" pentru a salva datele, a a cum arat Figura 3-6. Dispozitivul va reveni automat la ecranul principal, după ce datele sunt salvate. 4.Dac transmisia wireless este cea selectat, dispozitivul va accesa meniul, a a cum se arat în Figura 3-7 după salvarea datelor.

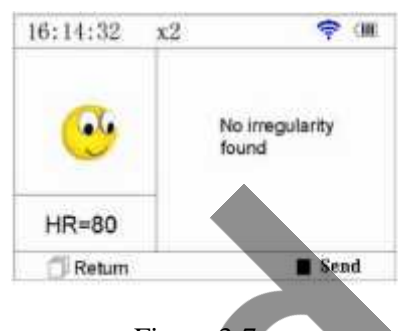

#### Figura 3-7

Ap sați tasta " Send/Trimite" din lateralul dispozitivului pentru a începe transmiterea wireless a înregistr rilor ECG, iar la dispozitivul gazd faceți click pe pictograma "Wireless" Receive" (Primire prin wireless), în timp ce ruleaz software-ul "ECG Viewer Manager" pe PC, astfel încât înregistr rile datelor să poată fi transmise și salvate pe PC. După aceasta, dispozitivul revine automat la ecranul principal. (Consultați Manualul de utilizare al "ECG Viewer Manager" pentru procedura detaliat de utilizare).

#### **3.3.2 M** surare continu

1.După alegerea metodei de m surare continuă, conform descrierii din Capitolul 3.2.2, apăsați

 $"$  Measure/M surare" pentru a efectua automat m surare continu ECG, a  $\alpha$  cum se arat în Figura 3-8. Diferența dintre m surarea continu i cea rapid $\ell$ este descris $\ell$  mai jost,

Exit/ieșire": informații prompte despre funcționare pe ecran. Ap sați butonul " Exit/ie ire" pentru a finaliza m surarea ECG *i a reveni la ecranul principal*. Dac timpul de m surare continu dep e te 30 de secunde, aceste date  $\frac{16!4!32}{16!4!32}$ 

vor fi salvate automat.

"HR=59": indic ritmul cardiac în timp real.

 $2.\hat{\text{In}}$  timpul m sur rii continue, dac funcția de transmitere wireless este selectat i conexiunea este configurat cu succes, faceți click pe pictograma "Wireless Receive" /Primire prin wireless de pe dispozitivul gazd în timp ce ruleaz "ECG Viewer Manager" pe PC, astfel încât înregistrările datelor să poată

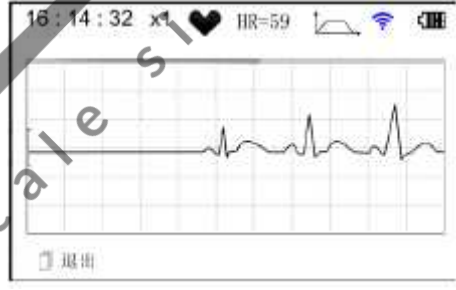

#### Figura 3-8

fi transmise și salvate pe PC (consultați Manualul de utilizare al "ECG Viewer Manager" pentru procedura detaliat privitoare la utilizare). Datele m surate în starea de transmitere în timp real prin wireless nu vor fi stocate în unitate.

3.Dac nu exist nicio operație timp de 3 minute dup încheierea m sur rii continue, unitatea va intra automat în modul de salvare a energiei (ecranul se va face negru), îns m surarea nu se va întrerupe. Odat ce ap sați orice buton sau dac se declan eaz alarma, sistemul va ie i din modul de salvare a energiei, iar ecranul revine la luminozitatea normal.

Note: 1) Figura 3-5 arat un rezultat normal al m sur rii formei de und ECG; prezentul dispozitiv poate furniza rezultatele a 17 tipuri de m sur tori;

consultați Tabelul 3-1 (Secțiunea 3.4.3) pentru detalii. 2) În timpul m sur rii, dac partea m surat i electrozii metalici intră în contact slab, dispozitivul va afi a mesajul prompt "Contact?", a a cum se arat în Figura 3-9. Dac nu exist semnal, acesta va afi a mesajul prompt "No

signal"/Lips semnal. Utilizatorul poate ap sa butonul " Return/Revenire" pentru a ie i din modul m surare.

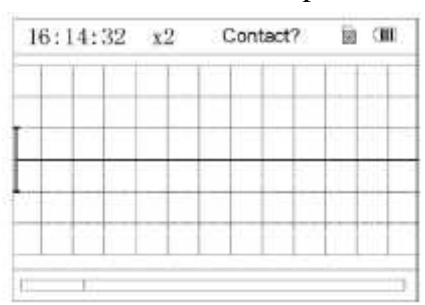

3) Dispozitivul furnizeaz clipuri de memorie 16MB/32MB încorporate (selectați "Memory"/Memorie pe ecranul meniului principal pentru a vedea spațiul de memorie în detaliu), pot fi salvate pe acest dispozitiv un maximum de înregistr $\dot{\rm r}$ i de date 1200/2700 pentru

m surarea rapid sau înregistr $\overrightarrow{r}$  de date de 10 ore/22,5 ore pentru m surarea continu, iar când se realizeaz cu succes o conexiune a dispozitivului la un PC, acesta lucreaz ca un disc USB deta abil care contine patru fișiere, iar în fiecare fi ier pot fi înregistrate  $300/720$  buc ți de m surare rapid. 4) Când spațiul de stocare este plin, dispozitivul va indica și va afi a mesajul prompt "Memory full! Overwrite record?" | HR=80 / Memorie plin! Suprascrieți înregistrarea?, afișând

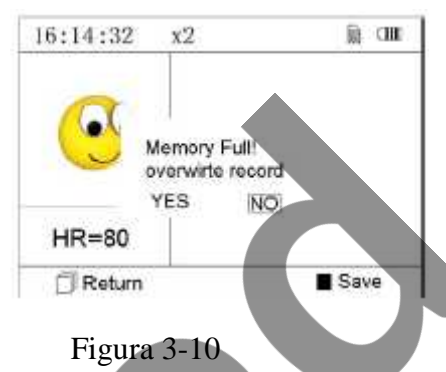

marcajul " $\blacksquare$ ", a a cum se arat în Figura 3-10. Între timp, de acum înainte, nu va mai stoca noi înregistr ri pân când utilizatorul nu terge manual datele care nu sunt necesare sau pân când încarcă înregistrările pe PC pentru a elibera spațiu de memorie.

5) Dispozitivul se va opri automat dacă nu se acționează nicio tastă sau dacă nu intră semnal un anumit interval de timp.

#### **3.4 Revizuirea undelor 3.4.1 Descrierea operației**

înregistr rii.

1.Selectați "Review"/Revizuire pe ecranul meniului principal,

apoi ap sați butonul <sup>\*</sup> OK<sup>\*</sup>; dispozitivul va accesa ecranul listei înregistr $\pi$ ilor, a a cum se arat $\pi$ în Figura 3-11.

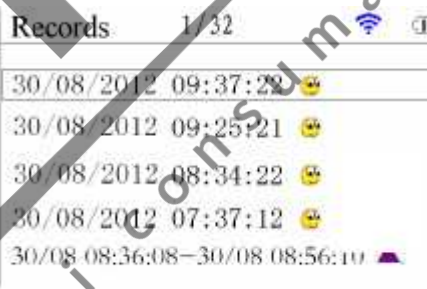

Figura 3-11 Lista înregistr rilor

Not :

înseamn c rezultatul m surat al acestei înregistr ri este normal.

înseamn c rezultatul m surat al acestei înregistr ri este anormal.

înseamn form de und cu interferenț sau derivație desprins în timpul m sur rii.

dacă este folosit modul îmbunătățit, pictograma modului îmbunătățit va fi arătată în spatele

**NOT** : Nu există afi area pictogramei legendă pentru înregistrarea m sur rii continue. *Numai timpul de începere i de încheiere a m sur rii (f r s includ anul) este afi at aici.* 

2. Alegeți o înregistrare din lista de înregistrări, apoi apăsați butonul <sup>de No</sup>rtul pentru a revizui aceast înregistrare ECG; afi îrile formei de undă pentru măsurarea rapidă și pentru măsurarea continu sunt prezentate în Figura 3-12 i respectiv

Figura 3-13. Pentru a opri redarea automat, este suficient s ap sați tasta de navigare  $\left( \frac{1}{4} \right)$ sau  $\mathbf{v}$   $\mathbf{v}$   $\mathbf{v}$   $\mathbf{v}$   $\mathbf{v}$   $\mathbf{v}$  aceasta, puteți ap sa tasta de navigare  $\mathscr{A}/\blacktriangle$  sau  $\mathscr{A}/\triangleright$  din nou pentru a vizualiza manual formele de und

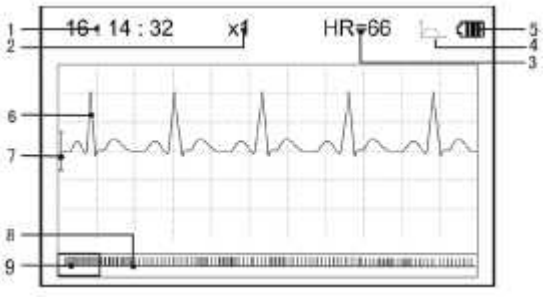

Figura 3-12 Ecranul revizuirii datelor (M surare rapid)

#### **Afi ările de pe ecran: 1."16: 14: 32":** ora m sur rii formei de und ECG. 2."X1": Amplificarea formei de und ECG. Exist 4 opțiuni disponibile: "X1/2": Forma de und scalat cu jum tate din amplificarea de baz;

"X1": Forma de und scalat cu amplificarea de baz;

"X2": Forma de und scalat cu de dou ori amplificarea de baz

"X3": Forma de und scalat cu de trei ori amplificarea de baz

**3."HR=66":** valoarea ritmului cardiac este 66bpm. Pentru revizuirea formei de und a m sur rii continue, valoarea ritmului cardiac nu va fi afi at.

 $"1/2"$ : descrierea paginii ecranului pentru revizuirea formei de undă a m surării continue. "1": pagina curent, "2": pagini totale.

4."  $\longrightarrow$ ": Indic faptul c modul de filtrare ECG este "Enhanced"/Îmbun t tit;

5." "III]": status-ul energiei bateriei (starea de înc rcare a bateriei)

 $6.$ "  $\sim$   $\sim$   $\sim$   $\sim$   $\sim$   $\sim$  forma de und ECG revizuit

 $\therefore$  Rigla pentru amplitudinea de 1mV

8." IIIIIIIIIIIIIIIIIIII": Compresia compact a formei de und scalate.

9.  $^{\prime\prime}$   $\Box$   $^{\prime\prime}$ : c suta de selectare a formei de und $\Box$  ECG.

Not : Forma de und selectat din c suța de selectare este afi at pe ecranul curent. Miniatura formei de und ECG din c suța de selectare este forma de undă ECG măsurată în 30 de secunde.

3. Ap sați din nou butonul  $\begin{bmatrix} 1 & 0 & 0 \\ 0 & 1 & 1 \end{bmatrix}$  rezultatul m sur torii înregistr rii selectate va fi revizuit pe ecran, a a cum se arat în Figura 3-14.

Return"/Revenire: ap sați butonul "LEReturn"/Revenire pentru a v întoarce la ecranul listei cu înregistr ri.

Delete"/ terge: ap sați butonul <sup>\*</sup> Delete"/ terge pentru a HR=80 terge înregistrarea curent selectat ; în acest moment, pe ecran va fi afișat mesajul prompt "Sure to delete?"/Sigur ștergeți?, așa

 $\sigma$ x1 .<br>Olimpian manner Figura 3-13 Ecranul de revizuire a datelor ECG

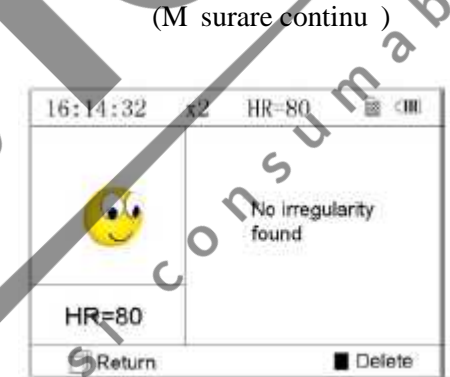

Figura 3-14

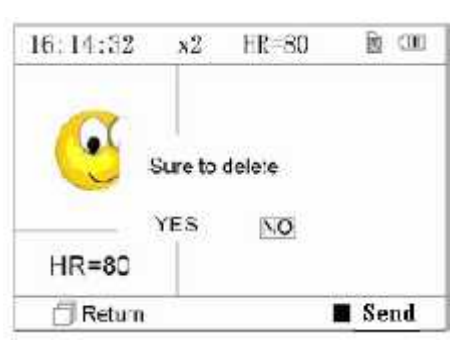

Figura 3-15

cum se arat în Figura 3-15. Dac funcția de transmitere wireless este selectat, atunci va

ap rea, în schimb,  $\sum_{n=1}^{\infty}$  Send<sup>\*</sup>/Trimite. Ap sați butonul  $\sum_{n=1}^{\infty}$  Send<sup>\*</sup>/Trimite de pe dispozitiv, apoi cel de pe dispozitivul gazd, faceți click pe pictograma "Wireless Receive"/Primire prin wireless în timp ce ruleaz software-ul "ECG Viewer Manager" pe PC i astfel datele vor fi transmise *i* salvate în PC.

4. Selectați "YES"/DA, apoi ap sați butonul **DE** OK" pentru a efectua tergerea i a reveni la ecranul listei cu înregistr ri.

Ap sând direct butonul "L<sup>P</sup>Return"/Revenire, aceast înregistrare nu va fi tears, iar ecranul va reveni la ecranul listei cu înregistr ri.

| 16:14:32 |  | < 100                         |  |
|----------|--|-------------------------------|--|
|          |  | Poor signal,<br>Measure again |  |
|          |  |                               |  |
| Return   |  | Save                          |  |

Figura 3-16 (1) Poor signal/Semnal slab

#### **3.4.2 Descrierea rezultatelor m sur rii**

Când dispozitivul detecteaz o derivație desprins sau suspecteaz formă de undă ECG de aritmie, va ap rea mesajul "Poor signal, Measure again" / Semnal slab, M surati din nou

(Figura 3-16), "Suspected a little slow beat" / Este  $\frac{16:14:32}{\sqrt{16}:14:32}$ suspectat o sc dere a ritmului cardiac (Figura 3-17) etc. Pot fi obținute 17 tipuri de rezultate ale m sur rii ECG. Consultați tabelul urm tor pentru detalii.

**NOT**: Figura 3-16 i Figura 3-17 arat rezultatele  $HR=39$ m sur rii prin metoda m sur rii continue. Rezultatul m sur rii prin metoda m sur rii continue este prezentat

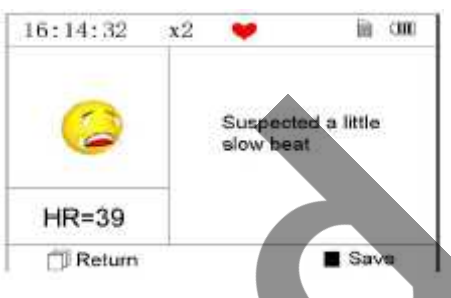

Figura 3-17

 $\delta$ 

 $(2)$ . A little slow beat/Ritm cardiac u or sc zut în partea stâng . Dac un ecran nu are suficient spațiu pentru a ar ta toate rezultatele m sur rii,<br>utilizatorul poate ap sa tasta de navigare  $\sqrt{1 + \sum_{\text{sent}}}$  pentru a muta manual ecranul în<br>sus sau în jos.<br>3.4.3 Tabelul c utilizatorul poate ap sa tasta de navigare  $\leq$  /  $\triangle$  sau pentru a muta manual ecranul în sus sau în jos.

- **3.4.3 Tabelul cu rezultatele m sur rii**
- N. **Descrierile rezultatelor m** sur rii ECG **Forma de und** 
	- 1 No irregularity found / Nicio neregularitate nu a fost  $g$  sit
	- 2 Suspected a little fast beat / Este suspectat un ritm cardiac puțin accelerat
	- 3 Suspected fast beat / Este suspectat un ritm cardiac accelerat
		- Suspected short run of fast beat / Este suspectat un ciclu scurt al ritmului accelerat

5 Suspected a little slow beat / Este suspectat un ritm puțin sc zut

 $6^\circ$  C Suspected slow beat / Este suspectat un ritm sc zut

Ø

7 Suspected occasional short beat interval / Este suspectat un interval ocazional de ritm sc zut

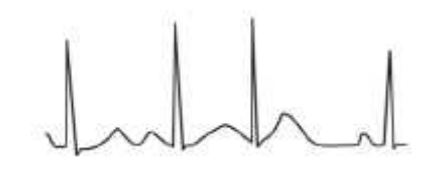

- 8 Suspected irregular beat interval / Este suspectat un intrval de ritm neregulat
- 9 Suspected fast beat with short beat / Este suspectat un ritm accelerat cu interval scurt
- 10 Suspected slow beat with short beat interval / Este suspectat un ritm sc zut cu interval ritm scurt
- 11 Suspected slow beat with irregular beat interval / Este suspectat un ritm sc zut cu interval de ritm neregulat
- 12 Waveform baseline wander / Aritmie
- 13 Suspected fast beat with baseline wander / Este suspectat un ritm accelerat cu aritmie
- 14 Suspected slow beat with baseline wander / Este suspectat un ritm sc zut cu aritmie

 $\boldsymbol{\mathsf{\Omega}}$ 

- 15 Suspected occasional short beat interval with baseline wander / Este suspectat un interval de ritm sc zut ocazional cu aritmie
- 

 $\overline{c}$ 

16 Suspected irregular beat interval with baseline wander / Este suspectat un interval de ritm neregulat cu aritmie

17 Poor signal, measure again / Semnal slab, măsurați din nou

 $\mathbf{\Omega}$ 

#### **3.5 Managementul datelor 3.5.1 tergerea datelor**

Selectați "Memory" / **Memorie** pe ecranul meniului

principal, apoi ap sați butonul **DE** OK<sup>T</sup> pentru a accesa ecranul de memorie, a a cum se arat în Figura 3-18. Not : spatiul utilizat plus spațiul neutilizat sunt egale cu dimensiunea memoriei totale (16MB/32MB).

Return<sup>"</sup>/**Revenire**: ap sați butonul<sup>\*</sup> Return": pentru a reveni la ecranul principal.

Delete<sup>\*</sup>/ terge: ap sați aceast tast pentru a terge toate înregistr rile. Înainte de a efectua tergerea, va ap rea pe ecran o c sut de dialog "Sure to delete all?"/Sigur ștergeți tot?, așa cum se arat în Figura 3-19.

Dac alegeți "YES" și ap sați butonul <sup>+</sup> OK<sup>\*</sup>, toate

Not : Operația de tergere a datelor efectuat din ecranul de memorie înseamn c toate datele din dispozitiv vor fi terse; dac doriți s ștergeți o singur înregistrare, v rug m s faceți acest lucru pe ecranul de revizuire a formelor de und $\overline{a}$ .

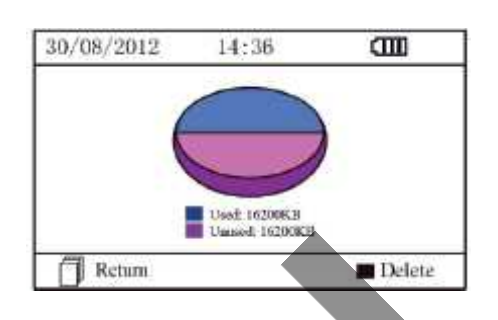

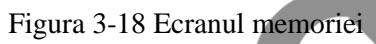

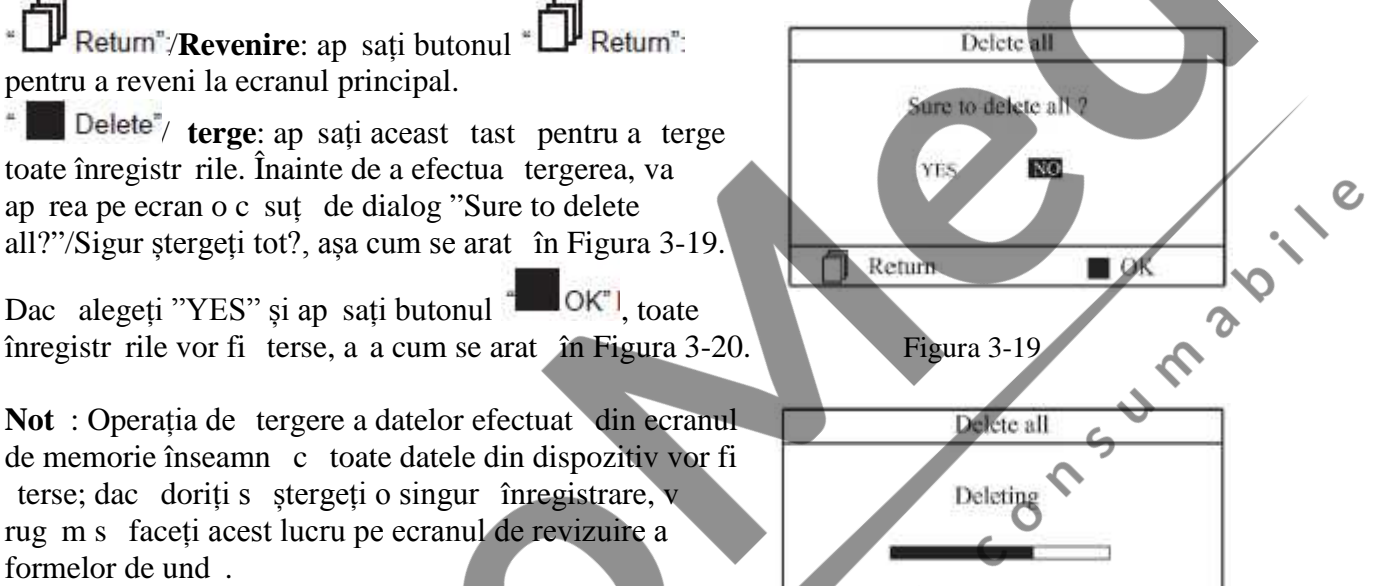

 $\blacksquare$  OK

Figura 3-20 tergerea înregistr rilor

Return

# **3.5.2 Înc** rearea datelor

Conectați dispozitivul la PC cu cablul de date USB; dispozitivul va accesa automat afișajul de înc reare, a a cum se arată în Figura 3-21. Datele pot fi încărcate în PC pentru managementul datelor, revizuirea i analiza acestora.

Not : Asigurați-vă că bateria are suficientă energie când ștergeți sau încărcați date, deoarece energia insuficient a bateriei poate cauza întreruperea funcțion rii.

# **3.6** Set rile sistemului

Pe ecranul meniului principal, selectați "Setting"/ Set ri, apoi ap sați butonul " $\blacksquare$  OK" pentru a accesa ecranul set rilor sistemului, după cum indică Figura 3-22 și Figura 3-23

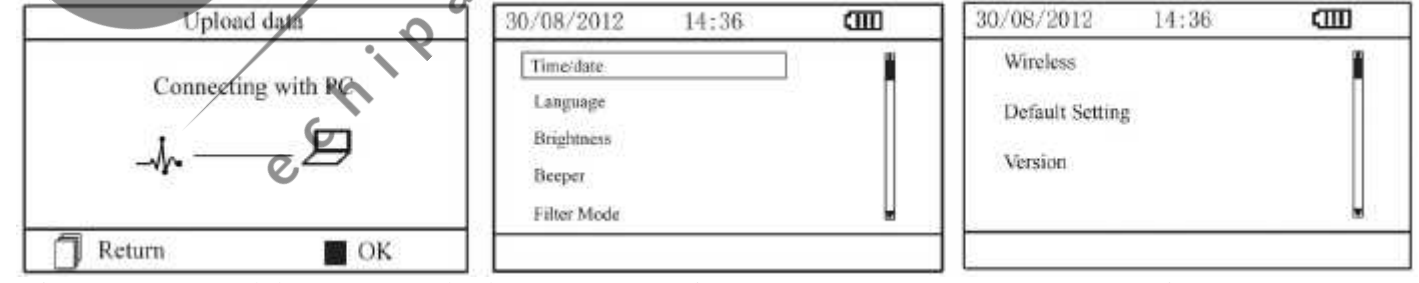

Figura 3-21 Ecranul de înc rcare a datelor Figura 3-22 Figura 3-23

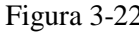

#### **3.6.1 Set rile or** /dat

1.Pe ecranul set rilor sistemului, selectați tasta de navigare

"Time/date" / Or /dat, apoi ap sați butonul  $\mathbb{Z}$  OK" pentru a accesa ecranul de setare a orei i a datei (format dat :  $zz/11/a$ aaa), dup cum se arat în Figura 3-24.

2. Folosiți tasta de navigare pentru a regla valoarea, apoi apăsați

butonul <sup>"</sup>entru a muta cursorul i a seta o altă valoare. Figura 3-24 Setări oră/dată

3.Când ați terminat de efectuat set rile, ap sați butonul <sup>"OK"</sup> pentru a salva set rile reveniți la ecranul meniului anterior.

#### **3.6.2 Setarea limbii**

1. Pe ecranul de set ri sistem, selectați "Language"/Limb pentru a accesa ecranul cu informații despre limb, a a cum se arat în Figura 3-25.

2.Ap sați tasta de navigare pentru a selecta limba alegând între "Italian"/Italian i "English"/Englez.

3.Ap sați butonul <sup>"</sup>OK pentru a salva *j* a reveni la ecranul meniului anterior.

#### **3.6.3 Set rile luminozit ții**

1.Pe ecranul cu set rile sistemului, selectați proprietate de la proprietate de la proprietate de la proprietate de la proprietate de la proprietate de la proprietate de la proprietate de la proprietate de la proprietate d "Brightness"/Luminozitate, pentru a accesa ecranul set rilor luminozit ții, așa cum se arat în Figura 3-26.

2.Reglați luminozitatea cu ajutorul tastei de navigare; niveluri ajustabile 1~7;

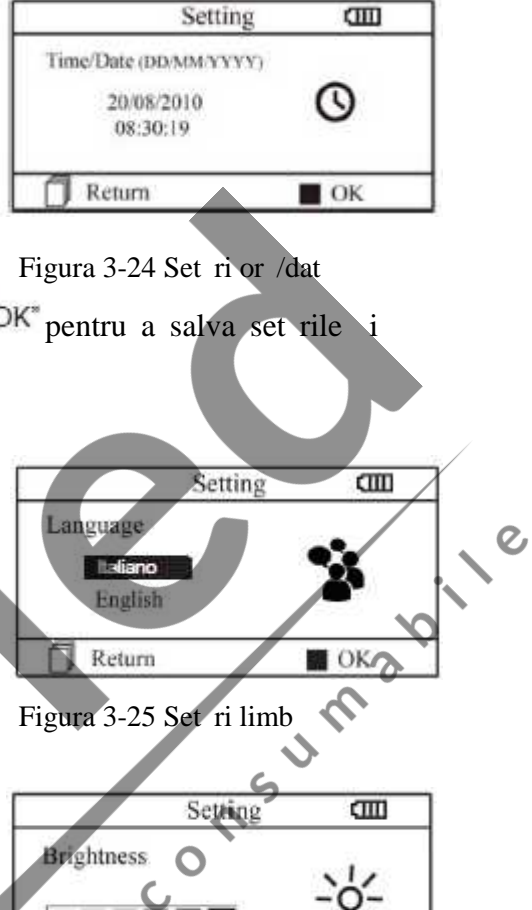

 $\Phi$ igura 3-26 Set ri luminozitate

 $\blacksquare$  OK

Return

3.Ap sați butonul  $\blacksquare$  OK pentru a salva set rile  $\blacksquare$  a reveni la ecranul meniului anterior.

#### **3.6.4 Set rile beeper**

1.Pe ecranul cu set rile sistemului, selectați "Beeper" **Beeper** pentru a accesa ecranul cu set rile beeper, a a cum se arat în Figura 3-27.

2.Alegeți "ON"/Pornit sau "OFF"/Oprit cu ajutorul tastei de navigare pentru a porni beeper-ul sau pentru a-l opri; setarea prestabilit este "ON".

Setting  $\overline{\text{cm}}$ ON. OFF  $\blacksquare$  OK

Figura 3-27 Set ri beeper

3.Ap sați butonul <sup>"OK"</sup> pentru a salva set rile i a reveni la ecranul meniului anterior.

# **3.6.5 Set rile modului de m surare**

1.Pe ecranul cu set rile sistemului, selectați "Measure mode"/Mod m surare, pentru a accesa ecranul cu set rile modului de m surare, a a cum se arat în Figura  $3-28$ .

2.Alegeți modul "Normal" sau modul "Enhanced"/Îmbun t tit cu ajutorul tastei de navigare. Setarea predefinit este modul "Normal".

Modul normal: poate filtra semnalul de interferenț în forma de und ECG.

Modul îmbun t țit: poate reflecta mai bine fidelitatea formei de und ECG.

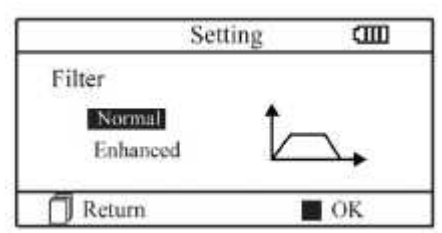

Figura 3-28 Set ri mod m surare

3.Ap sați butonul <sup>"</sup> <sup>OK"</sup> pentru a salva set rile *i* a reveni la ecranul meniului anterior.

#### **3.6.6 Setările wireless**

1.Pe ecranul cu set rile meniului, selectați "Wireless" pentru a accesa ecranul set rilor, a a cum se arat în Figura 3-29.

2. Ap sați tasta de navigare pentru a porni sau a opri funcția wireless.

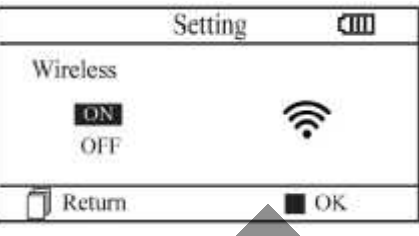

Figura 3-29 Selectare wireless

3.Ap sați butonul <sup>"</sup> <sup>OK</sup> pentru a salva set rile *i* a reveni la ecranul meniului anterior.

#### **Desc** rearea software-ului APP pentru telefoanele inteligente (smart phone)

Dispozitivele terminale, cum sunt telefoanele inteligente, pot fi folosite pentru a primi date de la Monitorul Easy ECG în timp real, i pentru a stoca datele primite *i* pentru a revizui datele stocate.

Trebuie s desc reați software-ul aplicației corespunz tor pe telefon.

Pentru dispozitivele terminale cu sistem Android, v rug m s urmați procedura de descărcare:

1.Instalați un software de aplicație APP pentru scanarea codului QR de c tre telefon, cum ar fi QuickMark, I-Nigma, Bee Tagg etc.

2.Rulați software-ul APP pentru a scana imaginea codului QR din figura de mai jos; v rug  $m s$ focalizați încadrarea codului QR în timpul scanării. 3.Dac scanarea a fost efectuat cu succes, atunci rezultatul scan rii, care este un link web pentru desc rcarea software-ului aplicației "PC-80B.apk" va fi afi at pe telefon.

4.Accesați acest link printr-un browser (navigator) web pentru a desc rca software-ului aplicației "PC-80B.apk". Instalați acest software APP dac desc rearea s-a efectuat cu succes.

Pentru dispozitivele terminale cu sistem iOS (cum sunt iPhone, iPad), v rug m s urmați procedura de desc reare de mai jos:  $\mathcal{O}_I$ 

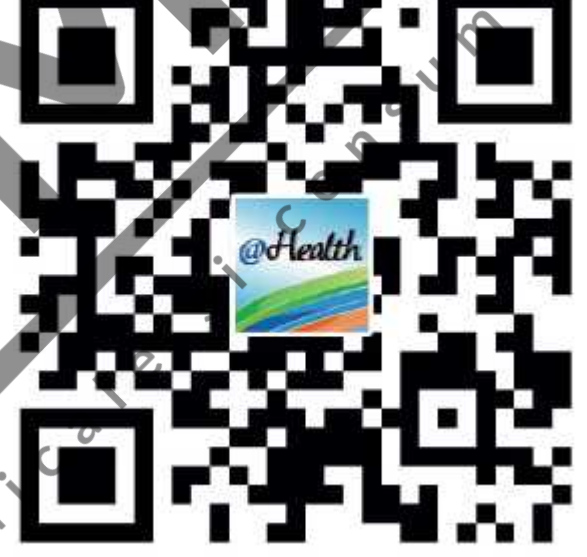

1.În magazinul App Store al dispozitivului, introduceți în bara de c utare "Shenzhen Creative". Not : dac folosiți un iPad pentru c utare, v rug m selectați "iPhone only" când efectuați c utarea.

2.Odat ce rezultatele c ut rii sunt enumerate, selectați rezultatul cu pictograma @health  $\omega$ Hoolth

, apoi desc reați software-ul APP corespunz tor.

# **Instrucțiuni privind măsurarea**

Asigurati-v $\overline{c}$  software-ul APP este conectat cu succes la Monitorul Easy ECG. Consultați manualul acestui software APP pentru detalii privind funcționarea.

*Notă: Software-ul APP pentru PC și telefoane inteligente cu Android este disponibil, de asemenea, pentru a fi desc* rcat accesând link-ul de mai jos: *http://www.creative-sz.com*

#### **3.6.7 Revenirea la set rile predefinite**

1.Pe ecranul set rilor sistemului, selectați "Default setting" / Set ri predefinite, pentru a accesa

ecranul de set ri predefinite, a a cum se arat în Figura 3-30. 2.Alegeți "YES"/DA sau "NO"/NU cu ajutorul tastei de navigare. Dac alegerea este "YES", atunci ap sați butonul

OK<sup>\*</sup>; toate set rile parametrilor vor reveni la set rile predefinite.

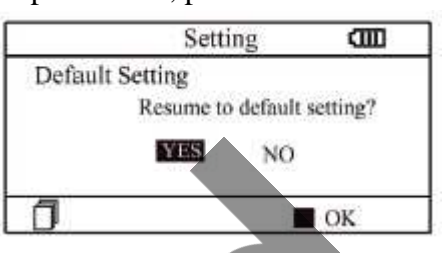

Figura 3-30 Set ri predefinite

3.Ap sați butonul "L<sup>u</sup> Return"/Revenire pentru a reveni la meniul anterior.

#### **3.6.8 Informații versiune**

Pe ecranul meniului principal, selectați "Help"/Ajutor, apoi ap sați

butonul "<sup>emerci</sup> pentru a accesa ecranul cu informații de ajutor. Ofer diferite tipuri de ilustrații privind metodele de m surare ECG. Consultați Secțiunea 3.2.1 pentru detalii despre metodele de m surare ECG.

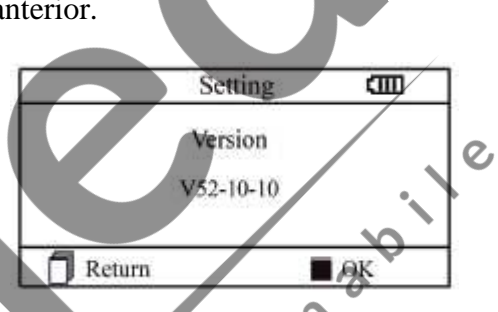

ς

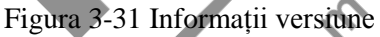

#### **3.7 Help /Ajutor**

Pe ecranul meniului principal, selectați "Help" / Ajutor, apoi ap sați butonul pentru a accesa ecranul cu informații de ajutor. Acesta oferă diferite tipuri de ilustrații ale metodelor de m surare ECG. Consultați Secțiunea 3.2.1 pentru detalii privind metodele de m surare ECG.

# **4 Specificații tehnice**

#### **4.1 M** surarea ECG

Num r de canale: Semnal ECG canal unic Electrozi: 3 electrozi metalici încorporați sau folosind 3 electrozi ECG aderenți prin conectarea la derivație. Moduri de m surare: detectarea semnalului ECG: acesta poate fi detectat prin selectarea derivației: Derivația I (între mâna dreaptă și mâna stângă); Derivație piept (între mâna dreapt *i* piept); Derivația II (între mâna dreapt *i* piciorul stâng). L țimea benzii ECG: 1Hz~40Hz Nivel de zgomot intern:  $30\mu Vp-p$ Interval de m surare a ritmului cardiac: 30bpm~240bpm Precizia de m surare a ritmului cardiac: ±2bpm sau ±2%, oricare este mai mare Scala de afi are: 5,0mm/mV±10% Raport de respingere mod comun (CMRR): 60dB Viteza de baleiaj a formei de und $: 20$ mm/s $\pm 10\%$ Bucl de curent de intrare:  $0,1\mu A$ Impedanț de intrare: 5 M **4.2 Puterea**

Putere: 2x baterii alcaline AAA Interval tensiune de alimentare: 2,7~3,3VDC Curent de funcționare mediu maxim: ≤ 50mA Oprire automat :  $35s±5s$  (f r funcționare) Indicatie baterie desc  $rcat : 2,5VDC\pm0,2VDC$ 

#### **4.3 Clasificări**

Tipul de protecție împotriva ocurilor electrice: echipament alimentat intern Gradul de protecție împotriva șocurilor electrice: piese aplicate de tip BF Gradul de protecție împotriva pătrunderii dăunătoare a lichidelor: echipament obi nuit fără protecție împotriva p trunderii lichidelor. Compatibilitate electromagnetic : Grupa I, Clasa B

#### **4.4 Afișajul**

Tip LCD: LCD color Zona de afi are: 57,6mm x 40mm

#### **4.5 Memoria de date**

Pot fi salvate pân la 10 ore de înregistr ri în memoria încorporat; Înregistr rile datelor stocate pot fi încărcate în computer prin cablul de date furnizat de producătorile de date în computer încărcate în computer în computer de de diversion de de diversitate în computer de la posterii productor.

#### **4.6 Dimensiuni generale și greutate**

Dimensiuni: (L) 125 x (l) 70 x (Î) 21,5 mm Greutate: 106g (baterii excluse)

# **5 Accesoriile**

Dou baterii (AAA) Un buzunar Un manual de utilizare Un cablu de date (opțional) O derivație ECG (opțional)

Not : Accesoriile sunt supuse modific rilor. V rug m s consultați Lista de ambalare pentru detalii cu privire la articole *i* cantit ți.

# **6 Întreținerea și service-ul**

#### **6.1 Întreținerea**

Durata de viat a dispozitivului este de 5 ani. Pentru a asigura o durată de viat îndelungată, v rug m s acordați atenție întreținerii.

V rug m s înlocuiți bateriile, când apare pictograma cu baterii desc rcate.

Se recomand stergerea electrodului metalic cu alcool medicinal, când semnalul de m surare este prea slab.

V rug m s ștergeți suprafața unit ții cu o cârpă curată sau să o lăsați să se usuce la aer.

V rug m să scoateți bateriile dacă unitatea nu va fi folosită o perioadă mai îndelungată de timp. **Depozitarea și transportul**

Temperatura ambiental : -20 pân la 60°C Umiditatea relativ $: 10~95\%$ 

Presiunea atmosferic: 50~107,4kPa

*Acest dispozitiv trebuie transportat la nivel terestru (cu vehicule sau pe calea ferată) sau aerian, în conformitate cu termenii contractuali.*

*Nu loviți și nu scăpați din mână dispozitivul, pentru a evita impactul cu forță a acestuia de suprafețe dure, și protejați-l de lumina soarelui și de ploaie.*

*Țineți dispozitivul departe de substanțele corozive, de substanțele explozive, de temperaturi ridicate/sc zute i de umezeal.* 

*Dac dispozitivul se ud sau se abure te, v* rug m s *opriti utilizarea acestuia.* 

*Când este dus dintr-un mediu rece într-un mediu cald și umed, vă rugăm SĂ NU-l folosiți imediat.*

*NU acționați butonul de pe panoul frontal cu materiale ascuțite.*

*NU scufundați dispozitivul în lichide. NU pulverizați lichide direct peste dispozitiv.*

*Durata de viaț a unit ții este de 5 ani. Pentru a-i asigura o durat de viaț cât mai lung*, v *rug m s* acordați o atenție sporit utiliz rii și întreținerii acesteia.

#### **6.2 Instrucțiuni de cur țare și dezinfectare**

Cur țați suprafața senzorului cu un tifon moale, îmbibat în soluție de alcool izopropilic 75%; dac este necesar dezinfectarea de nivel sc zut, folosiți o soluție de în lbitor 1:10. Apoi cur țați suprafața cu o cârpă umezită și uscați cu o cârpă uscată.

*Atenție: Nu sterilizați prin aburi de iradiere sau cu oxid de etilenă.*

#### **7 Depanarea**

Problem : Dispozitivul nu porne te.

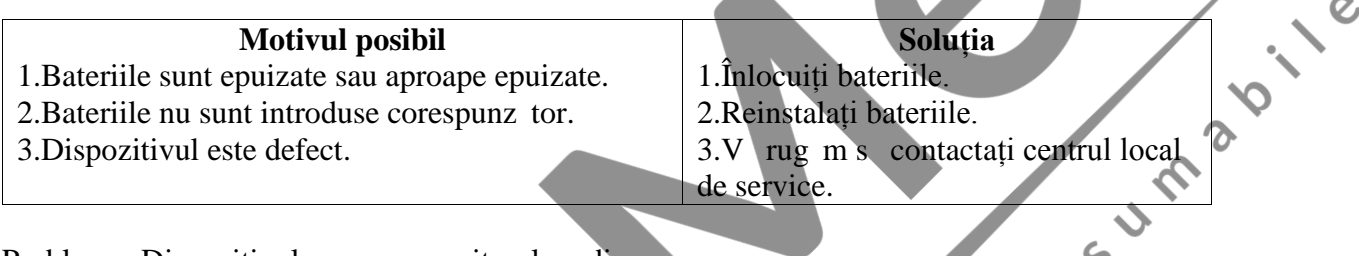

Problem : Dispozitivul nu m soar ritmul cardiac.

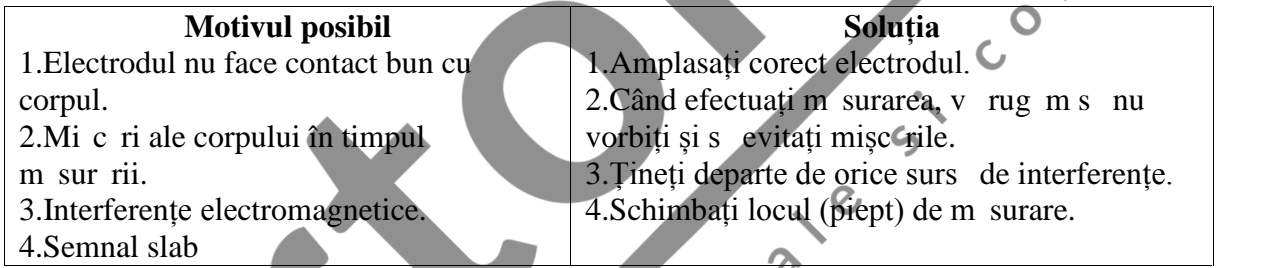

Problem : Deplasarea formei de undă ECG, formă de undă foarte irelevantă sau forma de und ECG este afi at pe ecran, dar mesajul prompt care apare este "Contact?"  $\Omega$ 

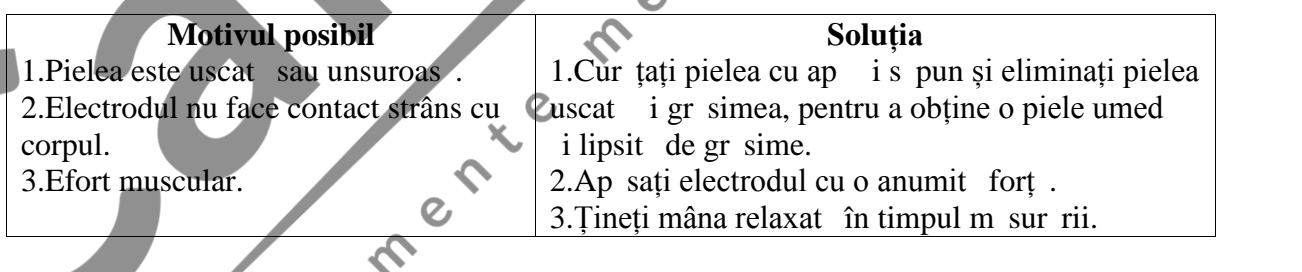

# **8 Mesaje de eroare și soluții**

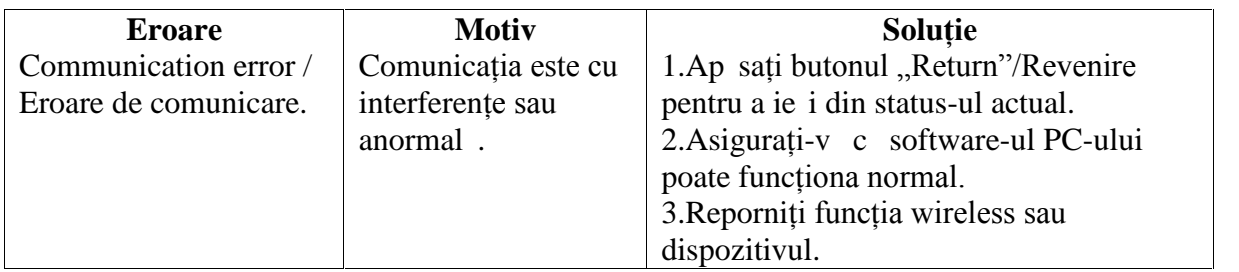

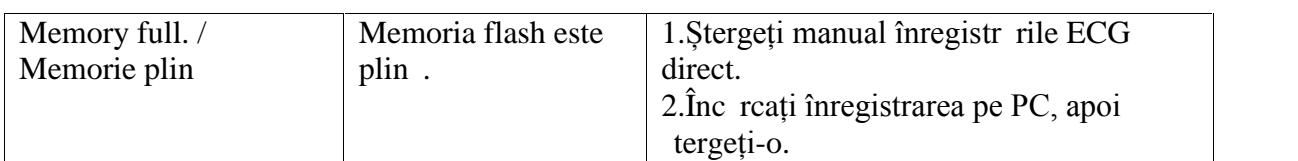

# **9 Legenda simbolurilor**

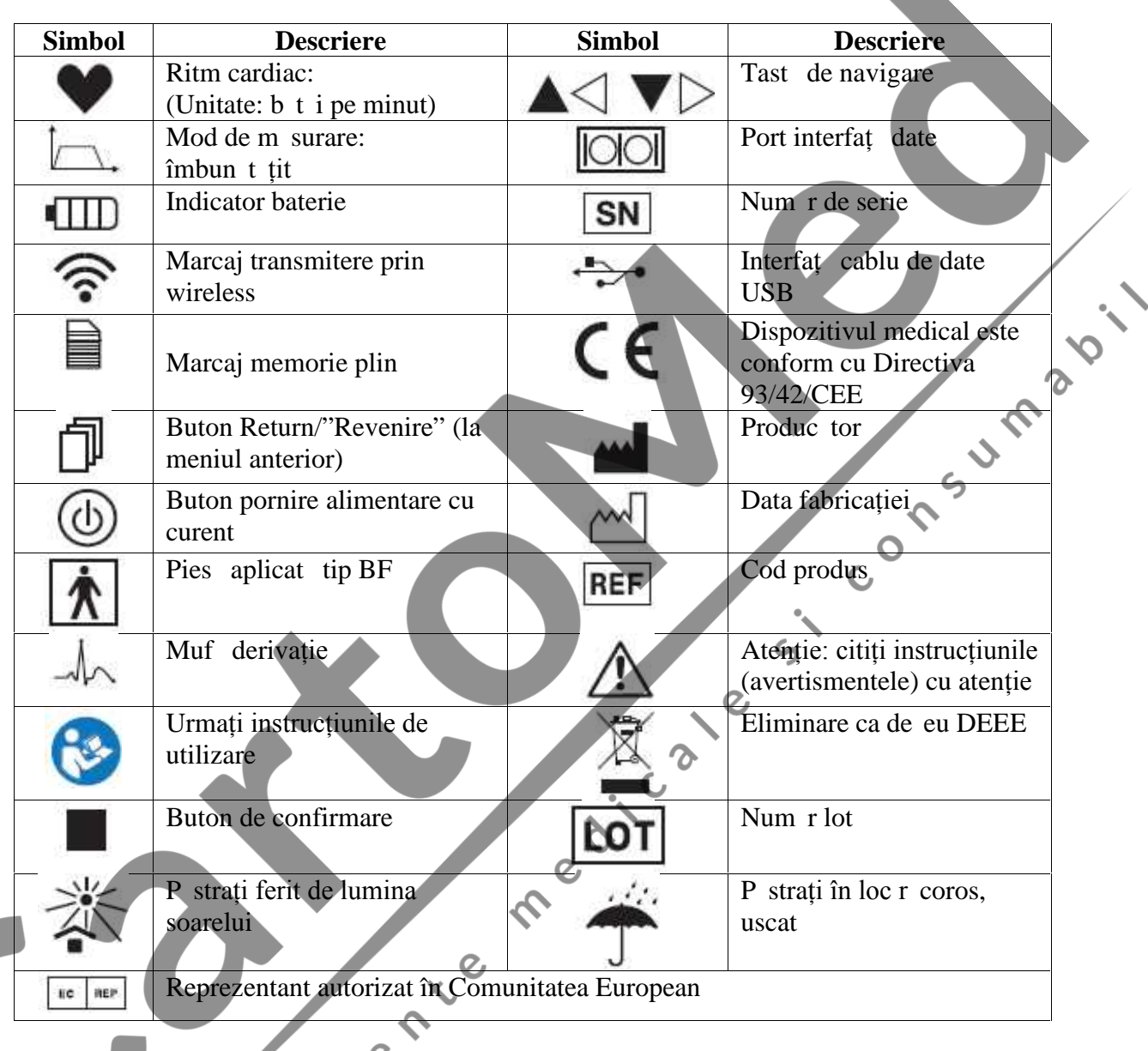

marcate pe panoul dispozitivului.

**Notă**: Simbolurile și sunt afișate pe ecran, iar celelalte sunt

 $\mathcal{Q}$ 

#### *INFORMAȚII IMPORTANTE PRIVIND ELIMINAREA CORECT A PRODUSULUI, CA DEȘEU, CONFORM DIRECTIVEI CE 2012/19/UE-WEEE:*

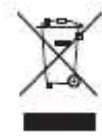

*Simbolul de pe dispozitiv indică o colectare diferențiată a echipamentelor electrice și electronice. La finalul duratei de viață a dispozitivului, nu-l aruncați amestecat cu deșeurile menajere solide, ci eliminați-l consultând centrul de colectare specific situat în zona Dvs. sau returnându-l distribuitorului, când cumpărați un dispozitiv nou de același tip și cu aceleași funcții.*

*Eliminarea separată a produsului duce la evitarea unor consecințe negative asupra mediului înconjur tor i a s n t ții, care decurg dintr-o eliminare necorespunz toare. Acest lucru face posibilă recuperarea materialelor din care este alcătuit, pentru a obține economisiri importante de energie i resurse. Simbolul de pe etichet indic o colectare separat a echipamentelor electrice și electronice.*

*Atenție: Eliminarea greșită a echipamentelor electrice și electronice poate duce la aplicarea de sancțiuni.*

**12.12** 

#### **CONDIȚIILE DE GARANȚIE GIMA**

Felicit ri pentru achiziționarea unui produs GIMA. Acest produs îndeplinește standarde înalte de calitate, atât în ceea ce privește materialele, cât și fabricația. Garanția este valabil timp de 12 luni de la data furniz rii produsului.

În timpul perioadei de valabilitate a garanției, GIMA va repara și/sau va înlocui gratuit toate piesele defecte din motive de fabricație. Costurile cu manopera și cheltuielile cu deplasarea personalului i ambalarea nu sunt incluse. Toate componentele care sunt supuse uzurii nu sunt incluse în garanție.

Reparațiile sau înlocuirile efectuate în timpul perioadei de garanție nu vor prelungi garanția. Garanția este nul în urm toarele cazuri: reparații efectuate de personal neautorizat sau cu piese de schimb care nu sunt originale, defectiuni cauzate de utilizarea neglijent sau incorect. GIMA nu poate fi tras la r spundere pentru funcționarea defectuoas a dispozitivelor electronice sau a software-ului din cauza agenților externi, cum ar fi: fluctuațiile de tensiune, câmpurile electromagnetice, interferențele radio etc.

Garanția este nul dac regulile de mai sus nu sunt respectate i în cazul în care codul de serie (dac este disponibil) a fost îndep rtat, ters sau modificat. Produsele defecte trebuie returnate numai vânz torului de la care a fost achiziționat produsul.

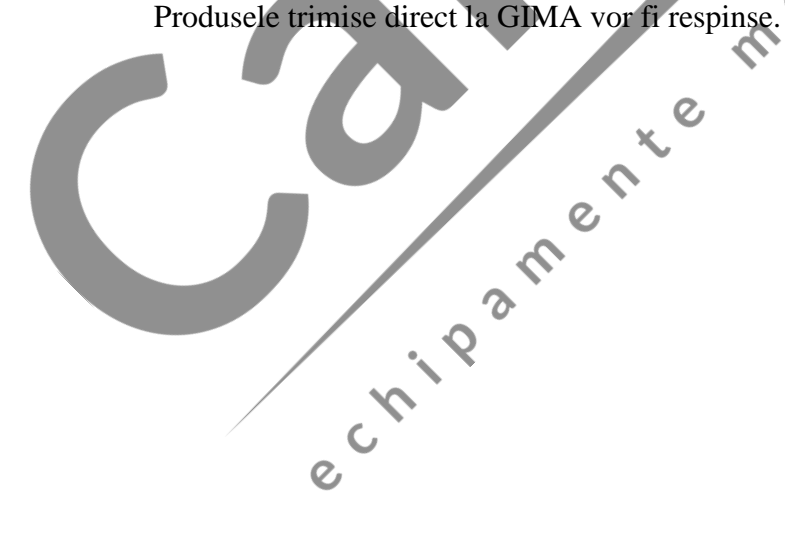

#### **Apendice**

#### **Cunoștințe generale despre ECG**

**Ritm sinusal normal**: În condiții sinusale, nodul SA regleaz ritmul cardiac normalizând

b taia. B taia cardiac variaz între 60 i 100 pe minut i ritmul este regulat. Unda P este normal i fiecare este urmat de o und QRS. Intervalul P-R: 0,12~0,20s; unda QRS:

0,06~0,10s; Nicio activitate ECG ectopic.

Simptom: Ritm sinusal, b taie cardiac : 60~100bpm

Indicație: Normal

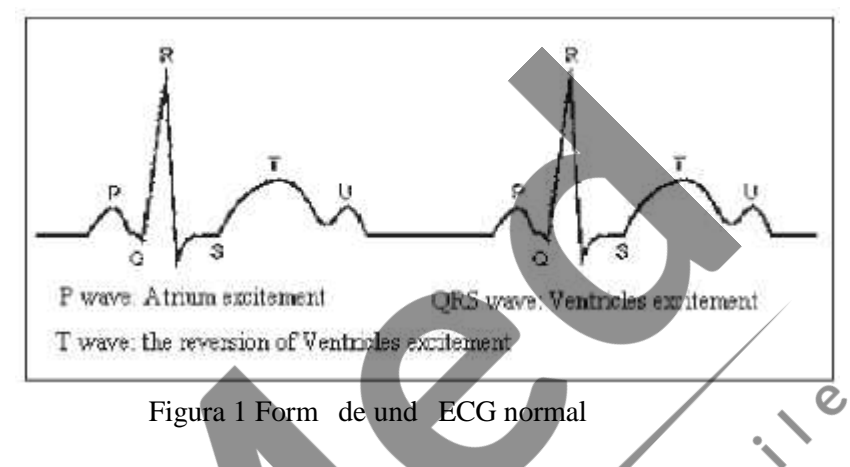

#### **Diferite unde ECG anormale**

1) **Tahicardie**: B taia cardiac accelereaz. Tahicardia este determinat de ritmul cardiac,

dac media b t ilor cardiace  $dep$  e te 100 de b t i pe minut este considerat Tahicardie. Indicația care rezult "Suspected fast beat = Este suspectat ritm accelerat" în cazul acestui aparat poate însemna tahicardie.

Figura 2 Form de und Tahicardie **Indicație**: Poate să apară la persoane normale care prezint<sup>a</sup> urm toarele afecțiuni fiziologice: furie, oboseal, fumat, exces de b uturi alcoolice, consum excesiv de cafea sau ceai etc.

Patologii: anemie, hipertiroidism, hipoxie, miocardite, hipocalcemie, febr, grip, precum *i* anumite medicamente (cum ar fi atropina, epinefrina etc.). Sfat: În cazul în care cauza este o patologie, mergeți la spital.

2) **Bradicardie**: B taia devine mai lent . Este determinat de ritmul cardiac care, dac media acestuia este mai mic $\det 60$  de  $\det t$  i pe minut, se consider Bradicardie. Indicația care rezult este "Suspected slow beat  $=$  Este suspectat ritm sc zut"; în cazul acestui aparat, poate însemna Bradicardie.

**Simptom**: b taie cardiac <60bpm

**Indicație**: Apare când persoan s n toas adoarme i poate s apar la sportivi (sau în cazul celor care se dedică frecvent activit ților sportive), la persoanele vârstnice sau în cazul unei excit ri vagale.

 $\mathcal{Q}$ 

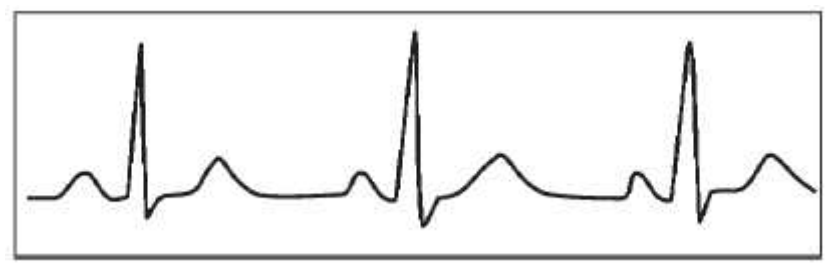

Figura 3 Form de und Bradicardie

Patologie: Disfuncția nodului sinusului, ischemie cardiac, cardiomiopatie hipertensiune intracranian, hipocalcemie major, temperatură scăzută, perioadă de convalescent dup o infectie acut sau după utilizarea unor medicamente precum digitalicele.

Sfat: în prezența unei patologii, consultați medicul.

3) **B taie prematur** : Cu o b taie normal, apare o und ORS prematur *i* este urmat de o pauz . Indicația care rezult "Suspected occasional short beat interval = Este suspectat

un interval ocazional de b taie scurt " în cazul acestui aparat poate s sugereze o b taie prematur.

Ce este o b taie prematur? Este o contracție prematură. B taia cardiacă normală este întotdeauna regulat i fiecare interval dintre b t i este, de asemenea, simetric; b taia

prematur iese din aceast schem general, inima bate prea devreme *i* b t ile sunt urmate de intervale lungi; fenomenul unei b t i premature între dou b t i cardiace se nume te inserare de b taie prematur. Indicația "early beat  $=$  b taie precoce" poate indica b taie prematură. Figura 4 B taie prematură.

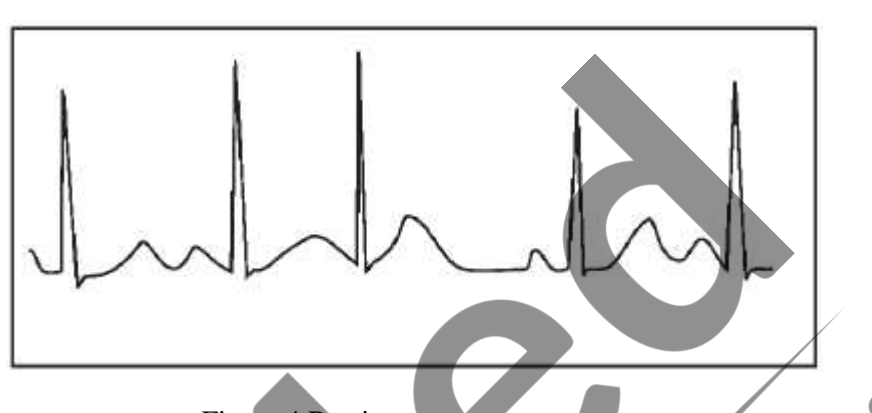

În funcție de diferitele poziții originale, se poate împărți în: Contracție atrială prematură, Contracție nodal prematur și Contracție ventriculară prematură (PVC), care trebuie examinat de speciali ti.

Simptom: B taia cardiac prezint aritmie, are loc în prezența fenomenului din cauza c ruia inima bate i se opre te pentru o clipă brusc. Poate fi cauzată de oboseală, anxietate, insomnie, fumat excesiv sau abuz de b uturi alcoolice, consum excesiv de cafea sau ceai etc. Poate fi vindecat f r s se apeleze la medicamente. Totu i, dac apare frecvent, cu continuitate, sau multifocal, ar putea indica o boal cardiovascular i este necesar s consultați cât mai curând posibil un medic.

**Sfat**: Prezența efectivă a unei bătăi premature trebuie să fie confirmată de un specialist, așadar memorați imaginea și în momentul consultației de c tre medic, prezentați-i imaginea ca s poat stabili despre ce este vorba (Contracție atrial prematur, Contracție nodal prematur, Contracție ventriculară prematură sau bătaie prematură multifocal) i ca s v poat recomanda tratamentul.

Simptome pacient: b taia cardiac normal este urmată de o bătaie prematură.

4) **Bigeminism**: Este un tip de PVC (contracție ventricular prematur) în care o b taie normal este urmat de una prematur. **Indicație**: PVC are loc frecvent. **Sfat**: Consultați un medic.

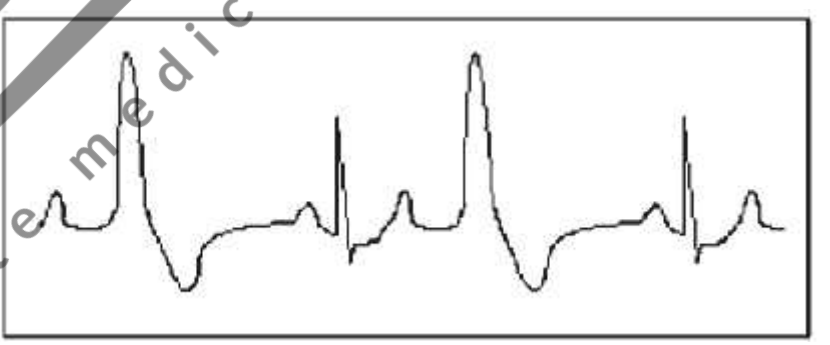

Figura 5 Bigeminism

5) **Trigeminism**: este un tip de PVC în care dou b t i normale sunt urmate de o b taie prematur.

**Indicație**: PVC are loc frecvent. **Sfat**: Consultați un medic. Indicația care rezult "Suspected"  $irregular$  beat interval = Este suspectat un interval de b t i neregulate" în cazul acestui aparat poate semnala Bigeminism sau Trigeminism.

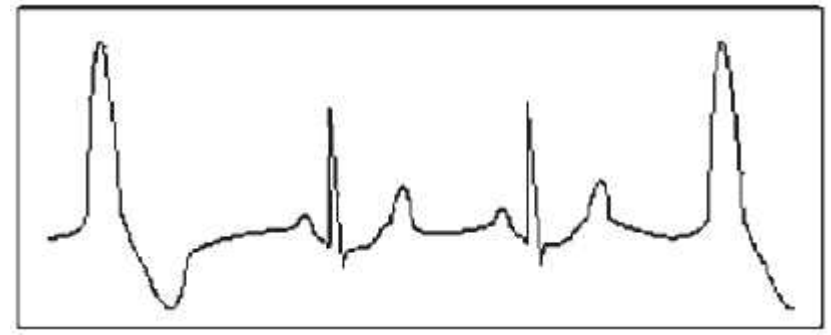

Figura 6 Trigeminism

**6) Ciclu scurt de tahicardie: PVC are loc cu continuitate de mai mult de trei ori.**

Simptome pacient: PVC are loc cu continuitate de mai mult de trei ori. B taia cardiac este rapid i regulat, dar începe i se încheie în mod brusc.

În funcție de diferitele poziții active originale, poate fi: Ciclu scurt, Ciclu scurt SVE (consultați un specialist pentru a stabili tipul).

**Ciclu scurt**: Este cauzată de Contracția atrial prematur sau de B taie prematur nodal, frecvența >180bpm. Figura 7 Tahicardie

e Cripa

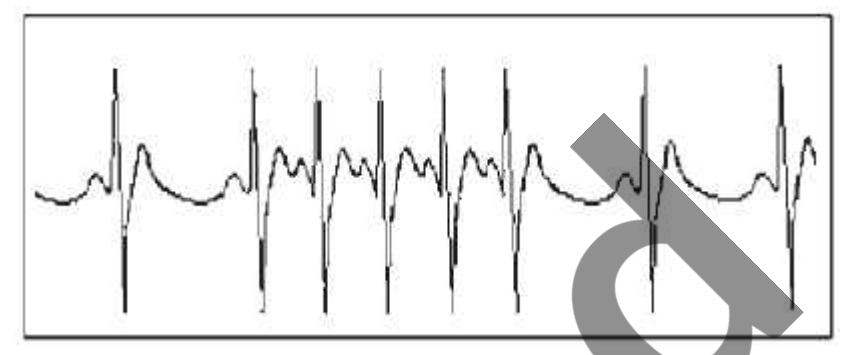

ς

 $\overline{O}$ 

**Indicatie**: Cel mai frecvent, la pacienții cu o stare bun de s n tate, cauzeaz respirații adânci, tahipnee, schimb ri de poziție, deglutiție, furie etc. Apare și în cazul bolilor cardiace precum Sindrom Wolff–Parkinson-White, boli cardiace reumatologice, boli coronariene, cardiomiopatie, boli cardiace congenitale, reacție la medicamente  $(toxicoz \text{ digital})$  etc.  $\hat{\mathbf{c}}$ 

**Sfat**: Dac apare des, consultați un medic cât mai curând posibil.

Tahicardia ventriculară: Cauzată de Contracția ventriculară prematură, Bătaie cardiacă  $>140$ bpm.

**Indicație**: Cel mai adesea, apare la pacienții cu boli cardiace, poate cauza fibrilație ventricular dac este grav, astfel încât pacientul trebuie să consulte un medic imediat. Sfat: Prezența unui ciclu scurt trebuie confirmat de un specialist; așadar, memorați imaginea i ar tați-o medicului ca referință în momentul consultației.

Subsemnata MARCU ALINA BIANCA, interpret *i traduc*tor autorizat pentru limbile str ine *italiană şi engleză, în temeiul autorizației nr.31329, din data de 08.04.2011, eliberată de Ministerul Justiției din România, certific exactitatea traducerii efectuate din limba englez în limba român*, în *conformitate cu documentul original care mi-a fost prezentat, că textul prezentat a fost tradus complet, fără omisiuni și că, prin traducere, înscrisului nu i-a fost denaturat conținutul și sensul*.

> INTERPRET I TRADUC TOR AUTORIZAT MARCU ALINA BIANCA

> > Ator si Interpret Autorizas CU ALINA-BIANCA Aut. M.J. Nr. 31329 / 2011

Limbile Engleză - Italiană